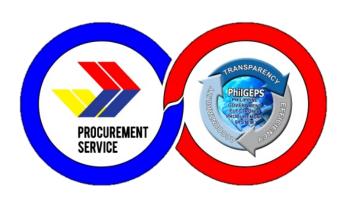

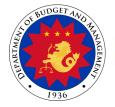

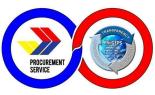

# Department of Budget and Management PROCUREMENT SERVICE – PHILIPPINE GOVERNMENT ELECTRONIC PROCUREMENT SYSTEM

CITIZEN'S CHARTER

Page **1** of **60** 

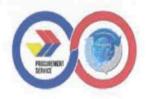

#### **FOREWORD**

The Procurement Service of the Department of Budget and Management (PS-DBM) remains steadfast in delivering intelligent, inventive, and sustainable procurement solutions. By efficiently providing internal and external services and executing client-centered activities, projects, and programs, PS-DBM is dedicated to serving the needs of its clientele.

As the designated agency responsible for managing a centralized procurement system for the entire government, PS-DBM aims to be the trusted and favored procurement partner of the public sector in the Philippines. In pursuit of this vision, PS-DBM diligently adheres to statutory requirements to ensure the delivery of outstanding customer service responsive to the needs of its clientele.

The PS-DBM Citizen's Charter delineates the agency's unwavering commitment to continuously enhance its policies, procedures, processes, mechanisms, and management systems. These efforts are geared towards fostering a procurement environment that is fair, transparent, and competitive for PS-DBM's client-agencies, partner merchants, and other stakeholders. This Charter also embodies the service standards upheld by PS-DBM's highly competent supply chain professionals.

Recognizing the national policy on anti-red tape and the importance of ease of doing business in the country, PS-DBM aims for this handbook to effectively convey its commitment and dedication. The goal is to instill trust and confidence among the public in PS-DBM's perpetual efforts to earn and uphold their trust.

OIC- Executive Director V

**Procurement Service - DBM** 

#### I. MANDATE:

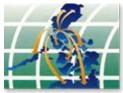

Operation of a government-wide procurement system.

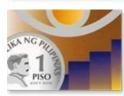

Price monitoring of common use supplies, materials and equipment.

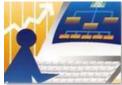

Identification of supplies, materials and such other items, including equipment and construction materials, which can be economically purchased through centralized procurement and which are within the scope of its activity.

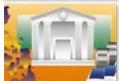

Identification of the sources of supply which are able to offer the best prices, terms and other conditions for items procured by the government.

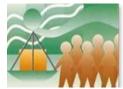

Continuous evaluation, development and enhancement of its procurement system, coverage and procedure.

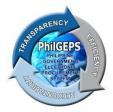

Management and maintenance of the Government Electronic Procurement System or the PhilGEPS.

#### II. VISION

Procurement Service is the trusted and preferred procurement partner of the public sector in the Philippines providing smart procurement solutions.

#### III. MISSION

- 1. Procure quality government requirements efficiently and economically from reputable sources.
- 2. Provide excellent customer service responsive to the needs of its stakeholders.
- 3. Foster integrity and a fair, transparent, and competitive environment in procurement.
- 4. Develop its human capital as the country's leading procurement and supply chain professionals.
- 5. Ensure stable, progressive, and sustainable operations.
- 6. Introduce and sustain smart and innovative products and procurement solutions.

#### IV. SERVICE PLEDGE

The Officers and Employees of the

**Procurement Service – DBM commit to:** 

Respond promptly, efficiently and with utmost courtesy to

Our client agencies' procurement needs and ensure

Compliance with service standards;

**U**nderstand the value of every citizen's comments and suggestions;

Restore citizen's confidence in government through our frontline services; and

Empower the public through 24/7 access to information on our policies, programs, activities, and services through our website (http://ps-philgeps.gov.ph)

All this we pledge,

Because YOU deserve no less.

#### V. QUALITY POLICY AND OBJECTIVES

We, in the Procurement Service - Department of Budget and Management (PS-DBM), are committed to being the trusted and preferred procurement partner of the Philippine public sector by:

- P providing quality, economical, efficient, and sustainable procurement of Common-Use Supplies and Equipment (CSE).
- S satisfying applicable statutory and regulatory requirements
- D developing competent personnel
- B building trust and strong partnership with stakeholders
- M managing PhilGEPS effectively

PS-DBM aims to continuously improve the efficiency and effectiveness of our Quality Management System.

Produkto at Serbisyo para sa Diyos, Bayan at Mamamayan

Accordingly, the Quality Policy and Objective show that PS-DBM commits to satisfy customer requirements and continually improve the quality management system.

#### **LIST OF SERVICES**

| External Services                                                                                                    | Page Number |  |  |  |  |
|----------------------------------------------------------------------------------------------------|-------------|--|--|--|--|
| PHILGEPS GROUP                                                                                                    |             |  |  |  |  |
| PhilGEPS – Customer Service (CS)                                                                                                    |             |  |  |  |  |
| Red Membership Registration                                                                                                    | 9-10        |  |  |  |  |
| 2. Platinum Membership Application                                                                                                    | 11-13       |  |  |  |  |
| 3. Government Agency Registration                                                                                                    | 13-14       |  |  |  |  |
| e-Government Procurement Development and Operation Division (e-0                                                                             | GPDOD)      |  |  |  |  |
| <ol> <li>Resolve Issues and Concerns Reported by PhilGEPS<br/>Customer Service (CS) and/or Marketing and Sales Division<br/>(MSD)</li> </ol> | 15-16       |  |  |  |  |
| 5. Generate Requested Procurement Reports and Data                                                                                           | 16-18       |  |  |  |  |
| PROCUREMENT GROUP                                                                                                    |             |  |  |  |  |
| BAC Secretariat                                                                                                    |             |  |  |  |  |
| 6. Sale of Bidding Documents                                                                                                    | 18          |  |  |  |  |
| OPERATIONS GROUP                                                                                                    |             |  |  |  |  |
| Marketing and Sales Division                                                                                                    |             |  |  |  |  |
| <ol> <li>Processing of Retail Store CSE Items Purchased by<br/>Government Employees</li> </ol>                                               | 19          |  |  |  |  |
| 8. CSE Items Ordering through the Virtual Store (VS)                                                                                         | 20-21       |  |  |  |  |
| Scheduling of Appointments at PS Main Office in the Online     Appointment Portal (OAP)                                                      | 21          |  |  |  |  |
| 10.APP-CSE Uploading and Approval through mPhilGEPS Facility                                                                                 | 22          |  |  |  |  |
| 11. Processing of Sales Returns                                                                                                    | 23          |  |  |  |  |

| 12. Registration to Procure Airline Tickets via the Government Fares Agreement (GFA)                                                  | 24-26       |  |  |  |
|----------------------------------------------------------------------------------------------------|-------------|--|--|--|
| Inspection Division                                                                                                    |             |  |  |  |
| 13. Inspection of Common-Use Supplies and Equipment (CSE)                                                                             | 27-30       |  |  |  |
| Warehousing and Delivery Division                                                                                                    |             |  |  |  |
| 14. Delivery of Goods                                                                                                    | 31-33       |  |  |  |
| REGIONAL OPERATIONS GROUP                                                                                                    |             |  |  |  |
| PS Regional and LGU Depots                                                                                                    |             |  |  |  |
| 15. Procurement of Common-Use Supplies and Equipment (CSE) by Client Agency through the Regional and LGU Depots                       | 33-34       |  |  |  |
| ADMINISTRATIVE AND FINANCE GROUP                                                                                                    |             |  |  |  |
| General Services Division                                                                                                    |             |  |  |  |
| 16. Receiving of Incoming Documents                                                                                                   | 34-35       |  |  |  |
| Comptroller Division                                                                                                    |             |  |  |  |
| 17. Processing of Disbursement Voucher for Goods and Services (Trade)                                                                 | 36-39       |  |  |  |
| Internal Services                                                                                                    | Page Number |  |  |  |
| PHILGEPS GROUP                                                                                                    |             |  |  |  |
| IT Services Division                                                                                                    |             |  |  |  |
| Request for System and Technical Support                                                                                              | 39-41       |  |  |  |
| IT Research and Planning Development Division                                                                                         |             |  |  |  |
| Issuance of Organization's Unified Accounts Code Structure     (UACS) to the Newly Registered Government Agencies in the     PhilGEPS | 42          |  |  |  |
| PROCUREMENT GROUP                                                                                                    |             |  |  |  |
| Bids and Awards Committee (BAC) I, II, and III                                                                                        |             |  |  |  |
|                                                                                                    |             |  |  |  |

| <ol><li>Procurement of Goods through Competitive Bidding (CSE BAC)</li></ol>                              | 43-44 |  |  |  |
|----------------------------------------------------------------------------------------------------|-------|--|--|--|
| Contract Management Division (Procurement Division 10)                                                    |       |  |  |  |
| 4. Processing of Contracts                                                                                | 44-51 |  |  |  |
| ADMINISTRATIVE AND FINANCE GROUP                                                                          |       |  |  |  |
| General Services Division                                                                                 |       |  |  |  |
| <ol><li>Issuance of Authenticated Copies of Official<br/>Records/Documents</li></ol>                      | 51-53 |  |  |  |
| Planning and Budget Division                                                                              |       |  |  |  |
| Submission of Office Performance Commitment Review (OPCR)/Office Performance Accomplishment Report (OPAR) | 53-54 |  |  |  |
| <ol><li>Certification of Budget Availability on the BURS Prior to<br/>Payment/Disbursement</li></ol>      | 54-55 |  |  |  |
| Human Resource Development Division                                                                       |       |  |  |  |
| 8. Processing of Administrative Requests                                                                  | 55-56 |  |  |  |

#### **EXTERNAL SERVICES**

## 1. Red Membership Registration

| Office/Division:                                                                                      | PhilGEPS - Customer Service (CS)                                                |                                                                                                    |                 |     |
|----------------------------------------------------------------------------------------------------|---------------------------------------------------------------------------------|----------------------------------------------------------------------------------------------------|-----------------|-----|
| Classification:                                                                                       | Simple                                                                          |                                                                                                    |                 |     |
|                                                                                                    | G2B - Government to Business / G2C - Government to Citizen /                    |                                                                                                    |                 |     |
| Type of Transaction:                                                                                  | G2G - Government to Government                                                  |                                                                                                    |                 |     |
| Who may avail:                                                                                        | Merchants                                                                       |                                                                                                    |                 |     |
| CHECKLIST OF REQUIREMENTS                                                                             |                                                                                 |                                                                                                    | HERE TO SECU    | IRE |
| Any of the following documents stated below:  1. Business Registration Certificate (e.g. DTI/SEC/CDA) |                                                                                 | 1. Business Registration Office                                                                                                    |                 |     |
| document                                                                                              | Permit or its equivalent                                                        | 2. City / Munic                                                                                                    | •               |     |
| 3. Bureau of Internal Re<br>Registration (BIR-COR                                                     | )                                                                               |                                                                                                    | nternal Revenue |     |
| Curriculum Vitae / Resume (for Individual Local/Foreign Consultant)                                   |                                                                                 | 4. It's an individual responsibility to provide a summary of their experience, training/s, qualifications, and academic background including their degrees, research, awards, teaching experience, etc. |                 |     |
| 5. Professional Regulation Commission (PRC) Identification Card (for Individual Local Consultant)     |                                                                                 | 5. Professional Regulation Commission Office - PRC ID proves that they are registered professionals in the Philippines.                                                                                 |                 |     |
| CLIENT STEPS                                                                                          | AGENCY ACTION                                                                   | FEES TO PROCESSING PERS BE PAID TIME RESPON                                                                                                    |                 |     |
| Activity 1: Getting<br>Started: Username<br>Creation (4 steps)                                        | Activity 3: Approval / Disapproval of Red Membership Application (2 steps)      |                                                                                                    |                 |     |
| Step 1: Go to www.philgeps.gov.ph.                                                                    | In the Pending Task                                                             |                                                                                                    |                 |     |
| Step 2: Click "Sign Up" then select Merchant Registration.                                            | page, click the number link corresponding to Pending Red Registration Approval. | N/A One (1) PMC working day                                                                                                    |                 |     |
| Step 3: Fill out the                                                                                  | Step 11:                                                                        |                                                                                                    |                 |     |
| Online Registration Form.                                                                             | 1) If APPROVED, the Administrator will click                                    |                                                                                                    |                 |     |
| Step 4: Click the "Send OTP to Email" button.                                                         | the "Approve" button. 2) The system will automatically send out                 |                                                                                                    |                 |     |

|                                                                                                    | TOTAL                                                                                                    | N/A | 1 day |  |
|----------------------------------------------------------------------------------------------------|----------------------------------------------------------------------------------------------------|-----|-------|--|
| Step 10: Click the "Submit" button.                                                                                                    |                                                                                                    |     |       |  |
| Step 9: Tick the check box to certify that the information is true and accurate.                                                                        |                                                                                                    |     |       |  |
| Step 8: Click the "Browse" button to upload supporting documents as proof of business existence or expertise (for Individual Local/Foreign Consultant). |                                                                                                    |     |       |  |
| Step 7: Fill out the Registration Form for additional details of their business.                                                                        |                                                                                                    |     |       |  |
| Step 6: Click the "Apply for Red Registration" icon from the Pending Task page.                                                                         |                                                                                                    |     |       |  |
| Step 5: Proceed to the Login page then log in as Merchant.                                                                                              | Disapproval.                                                                                                    |     |       |  |
| Activity 2: Red<br>Membership<br>Application (6 steps)                                                                                                  | Disapproval Notification to the registered email indicating the Reason for                                                                                                    |     |       |  |
| (OTP is valid for 5 minutes only)  • Fill in the OTP Verification field. Successful Verification will proceed to the Login page.                        | 1) If DISAPPROVED, the Administrator will indicate the Reason for Disapproval in the Comment text box then click the "Reject" button. 2) The system will automatically send out |     |       |  |
| check their registered email to get the One Time Pin (OTP).                                                                                             | the registered email of the contact person.  Step 12:                                                                                                    |     |       |  |
| Merchants will                                                                                                    | Approval Notification to                                                                                                    |     |       |  |

## 2. Platinum Membership Application

| Office/Division:                                                                              | PhilGEPS - Customer Ser      | vice (CS)                                                                                                    |  |  |  |
|-----------------------------------------------------------------------------------------------|------------------------------|----------------------------------------------------------------------------------------------------|--|--|--|
| Classification:                                                                               | Simple                       |                                                                                                    |  |  |  |
| Type of Transaction:                                                                          | G2B - Government to Business |                                                                                                    |  |  |  |
| Who may avail:                                                                                | Merchants                    |                                                                                                    |  |  |  |
| CHECKLIST OI                                                                                  | FREQUIREMENTS                | WHERE TO SECURE                                                                                                    |  |  |  |
| The following docume applicable for both Loc Businesses:                                      |                              |                                                                                                    |  |  |  |
| 1. Business Registration     DTI/SEC/CDA)                                                     | on Certificate (e.g.         | Business Registration Office                                                                                                    |  |  |  |
| 2. Mayor's or Business document                                                               | s Permit or its equivalent   | 2. City / Municipal Hall                                                                                                    |  |  |  |
| 3. Tax Clearance Certi<br>Purposes)                                                           | ficate (for Bidding          | 3. Pursuant to Executive Order No. 398 - must be issued by the Collection Division under Revenue Regional Offices or Large Taxpayers-Collection Enforcement Division/Large Taxpayers Division-Davao/ Large Taxpayers Division-Cebu or Accounts Receivable Monitoring Division under Bureau of Internal Revenue where the taxpayer applicant is currently and duly registered. |  |  |  |
| 4. Audited Financial Statement (should be Stamped Received by BIR or any affiliated Bank)     |                              | 4. A company's management has the responsibility for preparing the company's financial statements and related disclosures. The company's outside, independent auditor then subjects the financial statements and disclosures to an audit.                                                                                                    |  |  |  |
| 5. Philippine Contractors Accreditation Board (PCAB) license and registration (if applicable) |                              | 5. Philippine Contractors Accreditation Board (PCAB) Office                                                                                                    |  |  |  |
| 6. PhilGEPS Sworn St                                                                          | atement                      | 6. PhilGEPS website (downloadable)                                                                                                    |  |  |  |
| For Individual Local/Fo<br>(Public Bidding)                                                   | oreign Consultant:           | For Individual Local/Foreign Consultant:<br>(Public Bidding)                                                                                                    |  |  |  |
| 1. Curriculum Vitae / F                                                                       |                              | 1. It's an individual responsibility to provide a summary of their experience, training/s, qualifications, and academic background including their degrees, research, awards, teaching experience, etc.                                                                                                    |  |  |  |
| 2. PhilGEPS Sworn St                                                                          | atement                      | 2. PhilGEPS website (downloadable)                                                                                                    |  |  |  |

| CLIENT STEPS                                                                                                    | AGENCY ACTION                                                                                                    | FEES TO BE<br>PAID                                                               | PROCESSING<br>TIME                                                                 | PERSON<br>RESPONSIBLE |
|----------------------------------------------------------------------------------------------------|----------------------------------------------------------------------------------------------------|----------------------------------------------------------------------------------|------------------------------------------------------------------------------------|-----------------------|
| Activity 1: Platinum Application(7 steps)                                                                                          | Activity 2: Evaluation of Application (3 steps)                                                                                            |                                                                                  |                                                                                    |                       |
| Step 1: Go to www.philgeps.gov.p                                                                                                   | Step 8: Log in to the PhilGEPS website.                                                                                                    |                                                                                  |                                                                                    |                       |
| Step 2: Click "Log In" then follow the Login instructions.                                                                         | Step 9: In the Pending Task page, click the number link corresponding to                                                                   |                                                                                  |                                                                                    |                       |
| Step 3: In the Pending Task page,                                                                                                  | Pending Platinum Registration Approval.                                                                                                    | Php 5,030.00                                                                     | Within three                                                                       | РМО                   |
| click the number across "Upgrade Platinum Registration" or Click the "Menu" icon on the top left portion of the                    | Step 10: Review the documents uploaded by the Merchant in their Platinum Application.                                                      | Platinum Membership Certificate (inclusive of Documentary Stamp Tax - Php 30.00) | (3) working days (from Application, Evaluation of uploaded Documents to Approval / | 1 1010                |
| screen, select "Organization" then "Upgrade to Platinum".                                                                          | Activity 3: Approval / Disapproval of Platinum Application (2 steps)                                                                       | Note: with additional convenience                                                | Disapproval,<br>to Approval of<br>Payment)                                         |                       |
| Step 4: Fill out the Platinum Application Form and upload the relevant and valid documents.                                        | Step 11: PhilGEPS Administrator approves / disapproves application of Merchant.                                                            | fee for the Online Payment that varies based on payment outlet                   |                                                                                    |                       |
| Step 5: Tick the check box to certify that the information entered is true and accurate.                                           | Step 12: If APPROVED, proceed for the approval of payment. If DISAPPROVED, provide reasons for                                             | odilet                                                                           |                                                                                    |                       |
| Step 6: Select Mode of Payment, whether to pay through Oncoll (any Landbank branch) or Pay Online (using the Landbank eBizPortal). | disapproval and submit. The system will automatically send out Notification to the registered email indicating the Reason for Disapproval. |                                                                                  |                                                                                    |                       |
| Step 7: Click the "Submit for Approval" button.                                                                                    | Activity 4: Payment Approval (1 step)                                                                                                    |                                                                                  |                                                                                    |                       |

| Activity 5: View / Print / Download Certificate (1 step)  Step 14: Once merchants receive the:  a. Approval Notification, they can follow the instructions on How to View / Print / Download their Platinum Membership Certificate. | Step 13: Approve payment then submit. The system will automatically send out Email Notification of approval together with the instructions on how to view and download their Platinum Membership Certificate using their account in the PhilGEPS website. |              |        |  |
|----------------------------------------------------------------------------------------------------|----------------------------------------------------------------------------------------------------|--------------|--------|--|
| b. Disapproval Notification, the merchant will have to correct their entries based on the reason for disapproval then once done, re-submit their platinum application.                                                              |                                                                                                    |              |        |  |
|                                                                                                    | TOTAL                                                                                                    | Php 5,030.00 | 3 days |  |

## 3. Government Agency Registration

| Office/Division:     | PhilGEPS - Customer Service (CS) |                 |  |  |  |
|----------------------|----------------------------------|-----------------|--|--|--|
| Classification:      | Simple                           | Simple          |  |  |  |
| Type of Transaction: | G2G - Government to Government   |                 |  |  |  |
| Who may avail:       | Government Agencies              |                 |  |  |  |
| CHECKLIST OF         | OF REQUIREMENTS WHERE TO SECURE  |                 |  |  |  |
| OTTE OTTE OT         | REQUIREMENTS                     | WHERE ID SECURE |  |  |  |

| CLIENT STEPS                                                                                                    | AGENCY ACTION                                                                                                    | FEES TO<br>BE PAID | PROCESSING<br>TIME                                          | PERSON<br>RESPONSIBLE |
|----------------------------------------------------------------------------------------------------|----------------------------------------------------------------------------------------------------|--------------------|-------------------------------------------------------------|-----------------------|
| Activity 1: Getting Started: Download Government Agency Registration Form (3 steps) Step 1: Go to www.philgeps.gov.p                                                               | Activity 3: Processing of Agency Registration Application by Procurement Management Officer (PMO) (2 steps)                                                                                                    |                    |                                                             |                       |
| h  Step 2: Click "About" and select "Download"  Step 3: Under File Name column, click the link corresponding to Agency Registration Form to download the form.                     | Step 6: 1) If the received Agency Registration Form has complete information, the PMO Staff will acknowledge the email.  2) If not, the PMO will respond to the email and ask to complete the information or provide the necessary details. | N/A                | Within three<br>(3)<br>working days<br>upon<br>acknowledgem | PMO                   |
| Activity 2: Agency Registration Application(2 steps)                                                                                                    | Step 7: 1) If the Agency is already registered, the PMO Staff will only                                                                                                    |                    | ent                                                         |                       |
| Step 4: Complete the Registration Form duly signed by the Head of the Procuring Entity or the Authorized Representative together with one (1) Valid Government / Agency Issued ID. | Create New Contact.  2) If not, agency registration will be processed by the PMO Staff                                                                                                    |                    |                                                             |                       |
| Step 5: Once filled out, send the accomplished Agency Registration Form to agency@ps-philgep s.gov.ph.                                                                             |                                                                                                    |                    |                                                             |                       |
|                                                                                                    | TOTAL                                                                                                    | N/A                | 3 days                                                      |                       |

# 4. Resolve Issues and Concerns Reported by PhilGEPS Customer Service (CS) and/or Marketing and Sales Division (MSD)

| Office/Division:                               | e-Government Procurement Development and Operations Division     |                    |                    |                       |  |
|------------------------------------------------|------------------------------------------------------------------|--------------------|--------------------|-----------------------|--|
| Classification:                                | Simple to Highly Technical                                       |                    |                    |                       |  |
| OldSSITICATION.                                | G2B - Government to Business / G2C - Government to Citizen /     |                    |                    |                       |  |
| Type of Transaction:                           | G2G - Government to Government                                   |                    |                    |                       |  |
|                                                | Citizen, Government Agencies and Merchants (Course through CS or |                    |                    |                       |  |
| Who may avail:                                 |                                                                  | MSD)               |                    |                       |  |
|                                                | F REQUIREMENTS WHERE TO SECURE                                   |                    |                    |                       |  |
| The PhilGEPS-CS or M following:                | PhilGEPS-CS or MSD                                               |                    |                    |                       |  |
| 1. Contact name                                |                                                                  |                    |                    |                       |  |
| 2. Email address                               |                                                                  |                    |                    |                       |  |
| 3. Contact number                              |                                                                  |                    |                    |                       |  |
| 4. Details of issues, incl                     | luding screenshots (if                                           |                    |                    |                       |  |
| applicable).                                   |                                                                  |                    |                    |                       |  |
| CLIENT STEPS                                   | AGENCY ACTION                                                    | FEES TO<br>BE PAID | PROCESSING<br>TIME | PERSON<br>RESPONSIBLE |  |
| Step 1: The                                    | Step 2: The ITO/ISA                                              | 3217113            |                    |                       |  |
| PhilGEPS-CS or MSD                             | logs the issues or                                               |                    |                    |                       |  |
| sends the reported issues or concerns via      | concerns in the EGP                                              |                    |                    |                       |  |
| the EGP/Virtual Store                          | Incident Management tool to automatically                        |                    |                    |                       |  |
| Service Desk email.                            | acknowledge the email,                                           |                    |                    |                       |  |
|                                                | and classifies into                                              |                    |                    |                       |  |
| Step 5: Receives the                           | severity levels:                                                 |                    |                    |                       |  |
| status of resolution of the reported issues or | a.) <b>Simple</b> - refer to issue(s)/concern that               |                    |                    |                       |  |
| concerns from the                              | pertains to account                                              |                    |                    |                       |  |
| EGP/Virtual Store                              | information (e.g.                                                | N/A                | Simple: 3 Days     | ITO/ISA               |  |
| Service Desk email.                            | reset, force logout,                                             |                    |                    |                       |  |
|                                                | etc.).                                                           |                    | Complex: 7         |                       |  |
| Step 6: Provide feedback to the                | b.) <b>Complex</b> - refer to issue(s)/concern that              |                    | Days               |                       |  |
| attached link in the                           | has available                                                    |                    | <br>  Highly       |                       |  |
| email.                                         | fixes/workarounds or                                             |                    | Technical: 20      |                       |  |
|                                                | has readily available                                            |                    | Days               |                       |  |
|                                                | scripts.                                                         |                    |                    |                       |  |
|                                                | c.) Highly Technical - refer to                                  |                    |                    |                       |  |
|                                                | issue(s)/concern that                                            |                    |                    |                       |  |
|                                                | has no available                                                 |                    |                    |                       |  |
|                                                | fixes/workarounds,                                               |                    |                    |                       |  |
|                                                | requires in-depth                                                |                    |                    |                       |  |

## 5. Generate Requested Procurement Reports and Data

| Office/Division:                          | e-Government Procurement Development and Operations Division |                                        |  |  |
|-------------------------------------------|--------------------------------------------------------------|----------------------------------------|--|--|
| Classification:                           | Simple to Highly Technica                                    | al                                     |  |  |
|                                           |                                                              | siness / G2C - Government to Citizen / |  |  |
| Type of Transaction:                      | G2G - Government to Go                                       | vernment                               |  |  |
|                                           | Government Agencies, M                                       | lerchants, Citizen, and Civil Society  |  |  |
| Who may avail:                            |                                                              | urse through CS and/or FOI Committee)  |  |  |
| CHECKLIST OF                              | OF REQUIREMENTS WHERE TO SECURE                              |                                        |  |  |
| The PhilGEPS-CS or FOI Committee provides |                                                              | PhilGEPS-CS or FOI Committee           |  |  |
| the following:                            | ·                                                            |                                        |  |  |
| 1. Contact name                           |                                                              |                                        |  |  |
| 2. Email address                          |                                                              |                                        |  |  |
| 3. Contact number                         |                                                              |                                        |  |  |
| 4. Details of requested i                 | report, including                                            |                                        |  |  |
| preferred/suggested ter                   |                                                              |                                        |  |  |

| CLIENT STEPS                                                                                                    | AGENCY ACTION                                                                                                    | FEES TO<br>BE PAID | PROCESSING TIME                                          | PERSON<br>RESPONSIBLE |
|----------------------------------------------------------------------------------------------------|----------------------------------------------------------------------------------------------------|--------------------|----------------------------------------------------------|-----------------------|
| Step 1: The CS, oversight agencies, and/or FOI Committee sends the request via the EGP Service Desk email.  Step 5: Receives the requested report from the EGP Service Desk email. | Step 2: The ITO/ISA logs the request in the EGP Request Fulfilment tool to automatically acknowledge the email, and classifies into severity levels:  a.) Simple - refer to issue(s)/concern that pertains to account information (e.g.                                                                                                    |                    |                                                          |                       |
| Step 6: Provide feedback to the attached link in the email.                                                                                                    | reset, force logout, etc.). b.) Complex - refer to issue(s)/concern that has available fixes/workarounds or has readily available scripts. c.) Highly Technical - refer to issue(s)/concern that has no available fixes/workarounds, requires in-depth study or has no readily available scripts  Step 3: The request is processed by the designated ITO/ISA.  Step 4: Once facilitated, the ITO/ISA provides the requested report to the CS, oversight agencies and/or FOI Committee, with annotations to acknowledge receipt of the notification; otherwise, if no acknowledgement is received within two (2) | N/A                | Simple: 3 Days Complex: 7 Days Highly Technical: 20 Days | ITO/ISA               |

| business days, the requested procure shall be deemed accepted and the status of the report shall be updated to "Completed". |     |              |  |
|----------------------------------------------------------------------------------------------------|-----|--------------|--|
| TOTAL                                                                                                    | N/A | 3 to 20 days |  |

#### 6. Sale of Bidding Documents

| Office/Division:                                                                                                    | Bids and Awards Commi                                                                                       | ttee (BAC) Secr                                                                                                    | etariat            |                       |
|----------------------------------------------------------------------------------------------------|----------------------------------------------------------------------------------------------------|----------------------------------------------------------------------------------------------------|--------------------|-----------------------|
| Classification:                                                                                                    | Simple                                                                                                    |                                                                                                    |                    |                       |
| Type of Transaction:                                                                                                    | G2B – Government to Bu                                                                                      | usiness                                                                                                    |                    |                       |
| Who may avail:                                                                                                    | Prospective Bidders                                                                                         |                                                                                                    |                    |                       |
| CHECKLIST OF                                                                                                    | REQUIREMENTS                                                                                                | W                                                                                                    | HERE TO SECU       | JRE                   |
| Order of Payment     Official Receipt (of the bidding documents)                                                                                                    | •                                                                                                    | BAC Secretariat     Cashier                                                                                                    |                    |                       |
| CLIENT STEPS                                                                                                    | AGENCY ACTION                                                                                               | FEES TO BE<br>PAID                                                                                                    | PROCESSING<br>TIME | PERSON<br>RESPONSIBLE |
| Step 1: Fills out an Order of Payment form provided by the BAC Secretariat specifying the details of the bidding documents to be purchased and proceed to the cashier's office for payment | Step 2: Provide a copy of Order of Payment to the Bidder.                                                   | Approved Budget for the Contract  500,000 and below More than 500,000 up to 1 Million More than 1 Million up to 5 Million More than 10 Million up to 50 Million More than 50 Million More than 500 Million More than 500 Million More than 500 Million More than 500 Million More than 500 Million More than 500 Million More than 500 Million | 2 hours            | Cashier Staff         |
| Step 3: Pay the exact price of the bidding documents as indicated.                                                                                                    | Step 4: Issue the copy of the bidding document once the bidder presents the receipt to the BAC Secretariat. |                                                                                                    |                    | BAC<br>Secretariat    |
|                                                                                                    | TOTAL                                                                                                    | Please refer<br>to the Table<br>Matrix                                                                                                    | 2 hours            |                       |

# 7. Processing of Retail Store CSE Items Purchased by Government Employees

| Office/Division:                                                                                                    | Marketing and Sales Division                                                       |                                                                                                    |                    |                       |  |
|----------------------------------------------------------------------------------------------------|------------------------------------------------------------------------------------|----------------------------------------------------------------------------------------------------|--------------------|-----------------------|--|
| Classification:                                                                                                    | Simple                                                                             |                                                                                                    |                    |                       |  |
| Type of Transaction:                                                                                                    | G2G - Government to                                                                | G2G - Government to Government,                                                                                                    |                    |                       |  |
| Who may avail:                                                                                                    | All Government Employees                                                           |                                                                                                    |                    |                       |  |
| CHECKLIST OF R                                                                                                    | EQUIREMENTS                                                                        | W                                                                                                    | HERE TO SECU       | RE                    |  |
| 1. Retail Procurement Request Order Form(RPROF) 2. Payment (Cash) 3. One (1) Valid Government Agency Issued ID of the Authorized Representative |                                                                                    | PS- PhilGEPS website (downloadable)     PS Retail Store     Government Employee Resources     Any identity document that may be used to prove a person's identity. |                    |                       |  |
| CLIENT STEPS                                                                                                    | AGENCY ACTION                                                                      | FEES TO BE<br>PAID                                                                                                    | PROCESSING<br>TIME | PERSON<br>RESPONSIBLE |  |
| Step 1: Submit filled out Retail Procurement Request Order Form(RPROF) with attached photocopy of government agency ID                          | Step 2:Receive Order Form to: check the validity and completeness of the documents | N/A                                                                                                    | 5 minutes          | РМО                   |  |
|                                                                                                    | Step 3:Assign NTD<br>No. and prepare the<br>Sales Order                            |                                                                                                    | 10 minutes         | РМО                   |  |
| Step 4: Pay the amount and receive the Official Receipt (OR)                                                                                    | Step 5: Issuance of OR upon payment                                                |                                                                                                    | 30 mins            | Cashier               |  |
| Step 6: Claim the CSE items from the Retail Store or WADD personnel                                                                             | Step 7: Issuance of PS-Delivery Receipt                                            |                                                                                                    | 20 mins            | РМО                   |  |
|                                                                                                    | TOTAL                                                                              | N/A                                                                                                    | 45 minutes         |                       |  |

## 8. CSE Items Ordering through Virtual Store (VS)

| Office/Division:                                                                                                    | Marketing and Sales Division                                                                                        |                                                                                                    |                    |                                 |
|----------------------------------------------------------------------------------------------------|----------------------------------------------------------------------------------------------------|----------------------------------------------------------------------------------------------------|--------------------|---------------------------------|
| Classification:                                                                                                    | Simple                                                                                                    |                                                                                                    |                    |                                 |
| Type of Transaction:                                                                                                    | G2G - Government to Government                                                                                      |                                                                                                    |                    |                                 |
| Who may avail:                                                                                                    | All Government Age                                                                                                  | ncies                                                                                                    |                    |                                 |
| CHECKLIST OF REC                                                                                                    |                                                                                                    |                                                                                                    | WHERE TO SECU      |                                 |
| <ol> <li>Buyer Coordinator Registration Form</li> <li>Uploaded APPCSE</li> <li>e-Wallet Fund</li> </ol>                                   |                                                                                                    | 1, PS- PhilGEPS website (downloadable)     2. MPhilGEPS Virtual Store platform     3 Government Agency Fund Resources |                    | form                            |
| CLIENT STEPS                                                                                                    | AGENCY ACTION                                                                                                    | FEES TO<br>BE PAID                                                                                                    | PROCESSING<br>TIME | PERSON<br>RESPONSIBLE           |
| Step 1: Login to<br>mPhilGEPS Facility and<br>access the Virtual Store<br>(VS) platform<br>Step 2: select CSE items<br>from the catalogue |                                                                                                    | N/A                                                                                                    | 10 mins            | Client using VS online facility |
| Step 3: Submit printed copy of scheduled appointment from OAP platform and VS Receipt or Order Confirmation Receipt                       | Step 4: Receive<br>OAP & VS Receipt<br>and endorse to<br>WADD                                                       |                                                                                                    | 5 mins             | РМО                             |
| Step 5: e-Wallet funding 5.1 Issue check payment 5.2 LDDAP-ADA Deposit Slip                                                               | Step 6: Issue order payment form. Validate the transaction details and payment  Step 7: Issue Official Receipt (OR) |                                                                                                    | 20 mins            | PMO<br>Government<br>Agencies   |
| Step 8: Answer the Client<br>Satisfaction Measurement<br>Survey (CMS) by filling<br>out thru QR Code and on<br>manual print out           |                                                                                                    |                                                                                                    | 10 mins            | Government<br>Agencies          |

| Step 9:Wait for the copy of PS-Delivery Receipt (PS-DR) and proceed to WADD for the release of CSEs ordered items | Step 10: Issuance of WADD Queuing Nos. and PS-DR |     | 1 hour               | PMO<br>(WADD/MSD) |
|----------------------------------------------------------------------------------------------------|--------------------------------------------------|-----|----------------------|-------------------|
|                                                                                                    | TOTAL                                            | N/A | 1 hour 45<br>minutes |                   |

# 9. Scheduling of Appointment at PS Main Office in the Online Appointment Portal (OAP)

| Office/Division:                                                                                         | Marketing and Sal                                                 | les Division                                                             |                    |                           |  |
|----------------------------------------------------------------------------------------------------|-------------------------------------------------------------------|--------------------------------------------------------------------------|--------------------|---------------------------|--|
| Classification:                                                                                          | Simple                                                            |                                                                          |                    |                           |  |
| Type of Transaction:                                                                                     | G2G - Governmer                                                   | G2G - Government to Government                                           |                    |                           |  |
| Who may avail:                                                                                           | All Government Agencies                                           |                                                                          |                    |                           |  |
| CHECKLIST OF REQUI                                                                                       | REMENTS                                                           |                                                                          | WHERE TO SEC       | URE                       |  |
| Printed OAP Confirmation Schedule     Order Confirmation for VS Pick-up     Transaction                  |                                                                   | PS- PhilGEPS website (OAP Facility)     MPhilGEPS Virtual Store platform |                    |                           |  |
| CLIENT STEPS                                                                                             | AGENCY<br>ACTION                                                  | FEES TO<br>BE PAID                                                       | PROCESSING<br>TIME | PERSON<br>RESPONSIBLE     |  |
| Step 1: Access PS-DBM website www.ps-philgeps.gov.ph, select OAP button and login validated credentials. | Step 2: Validate the registration for PS Main government agencies | N/A                                                                      | 5 mins             | Walk-in PS<br>Main Client |  |
| Step 3: Select date of appointment, input agency's detail, upload relevant documents and print           | Step 4:<br>Generate OAP<br>Daily Report                           |                                                                          | 10 mins            | Walk-in PS<br>Main Client |  |
| Step 5: Receive email system notification confirming scheduled appointment                               |                                                                   |                                                                          | 5 mins             | PS System<br>Generated    |  |
|                                                                                                    | TOTAL                                                             | N/A                                                                      | 20 minutes         |                           |  |

# 10. APP-CSE Uploading and Approval through the mPhilGEPS Facility

| Office/Division:                                                                                              | Marketing and S                | Sales Division     |                                      |                           |  |
|----------------------------------------------------------------------------------------------------|--------------------------------|--------------------|--------------------------------------|---------------------------|--|
| Classification:                                                                                               | Simple                         | Simple             |                                      |                           |  |
| Type of Transaction:                                                                                          | G2G - Government to Government |                    |                                      |                           |  |
| Who may avail:                                                                                                | All Government Agencies        |                    |                                      |                           |  |
| CHECKLIST OF REQUIR                                                                                           | REMENTS                        |                    | VHERE TO SECU                        |                           |  |
| Buyer Coordinator Regis     APP-CSE Form (excel a                                                             |                                |                    | S website (Downl<br>APP-CSE facility | oad)                      |  |
| CLIENT STEPS                                                                                                  | AGENCY<br>ACTION               | FEES TO BE<br>PAID | PROCESSING<br>TIME                   | PERSON<br>RESPONSIBLE     |  |
| Step 1: Agency APP-CSE uploader: Login to MPhilGEPS facility www.philgeps.gov.ph                              |                                | N/A                | 5 min                                |                           |  |
| Step 2: Select the APP-CSE button and download the form for current year                                      |                                |                    | 5 mins                               | Client using<br>mPhilGEPS |  |
| Step 3: Fill out and upload the APP-CSE form as excel file                                                    |                                |                    | 15 mins                              | online facility           |  |
| Step 4: Agency approver: View uploaded APP-CSE and approve the APP-CSE by attaching signed file in pdf format |                                |                    | 15 mins                              |                           |  |
|                                                                                                    | TOTAL                          | N/A                | 40 minutes                           |                           |  |

## 11. Processing of Sales Return

| Office/Division:                                                                                                    | Marketing and Sales                                                                                                    | Marketing and Sales Division                                       |                    |                       |  |
|----------------------------------------------------------------------------------------------------|----------------------------------------------------------------------------------------------------|--------------------------------------------------------------------|--------------------|-----------------------|--|
| Classification:                                                                                                    | Simple                                                                                                    |                                                                    |                    |                       |  |
| Type of Transaction:                                                                                                    | G2G - Government                                                                                                    | to Governme                                                        | ent                |                       |  |
| Who may avail:                                                                                                    | All Government Age                                                                                                    | ncies                                                              |                    |                       |  |
| CHECKLIST OF REQ                                                                                                    | UIREMENTS                                                                                                    |                                                                    | WHERE TO SEC       | CURE                  |  |
| Sales Return Form     Ps Delivery Receipt (proof of purchase)                                                                                        |                                                                                                    | PS- PhilGEPS website (Download)     Issued PS-DR from PS Warehouse |                    |                       |  |
| CLIENT STEPS                                                                                                    | AGENCY<br>ACTION                                                                                                    | FEES TO<br>BE PAID                                                 | PROCESSING<br>TIME | PERSON<br>RESPONSIBLE |  |
| Step 1: Download and fill out the Sales Return Form, and submit the following:  - Signed Sales Return Form - PS Delivery Receipt - Item/s for Return | Step 2: Validate<br>the completeness<br>of the documents<br>and route to<br>Inspection Division<br>(ID)                                    | N/A                                                                | 20 mins            | PMO (MSD)             |  |
|                                                                                                    | Step 3: Inspect<br>the item/s and<br>provide<br>recommendation                                                                             |                                                                    | 10 mins            | PMO (ID)              |  |
| Step 4: Receive the same item/s or the item replacement or refund                                                                                    | Step 5: For item replacement, WADD issues PS-Delivery Receipt for refund, CD will revert back equivalent amount on agency e-Wallet balance |                                                                    | 30 mins            | PMO<br>(WADD/CD)      |  |
|                                                                                                    | TOTAL                                                                                                    | N/A                                                                | 1 hour             |                       |  |

# 12. Registration to Procure Airline Tickets via the Government Fares Agreement (GFA)

| Office/Division:                                                                                                    | Marketing and Sale                                                      | s Division                     |                    |                                            |  |
|----------------------------------------------------------------------------------------------------|-------------------------------------------------------------------------|--------------------------------|--------------------|--------------------------------------------|--|
| Classification:                                                                                                    | Complex                                                                 |                                |                    |                                            |  |
| Type of Transaction:                                                                                                    | G2G - Government                                                        | G2G - Government to Government |                    |                                            |  |
| Who may avail:                                                                                                    | All Government Ag                                                       | encies                         |                    |                                            |  |
| CHECKLIST OF REG                                                                                                    | •                                                                       |                                | WHERE TO SEC       |                                            |  |
| Government Fares A     Memorandum of Agr     Registration (GFA-M                                                                                        | eement and                                                              | 1, PS- Phil                    | GEPS website (Do   | ownload)                                   |  |
| CLIENT STEPS                                                                                                    | AGENCY<br>ACTION                                                        | FEES TO<br>BE PAID             | PROCESSING<br>TIME | PERSON<br>RESPONSIBLE                      |  |
| Step 1: Access PS-DBM website www.ps-philgeps.gov.ph, and go to Download Tab, find the GFA-MOA-R form and download the file (excel format).             |                                                                         | N/A                            | 1 day              |                                            |  |
| Step 2: Read the form and fill-out all the blank boxes and spaces in the downloaded form                                                                |                                                                         | N/A                            |                    | Client using<br>GFA program                |  |
| Step 3: Seek approval<br>and signature of the<br>client-agency's authorized<br>representatives                                                          |                                                                         | N/A                            | 1-2 days           |                                            |  |
| Step 4: Submit the four (4) original copies of the duly signed and completed GFA-MOA-R to PS-DBM Main Office - General Services Division (GSD) for DMS. | Step 5: Review and check the completeness of the submitted forms.       | N/A                            | 1 day              | Client using<br>GFA Program<br>GSD (Staff) |  |
|                                                                                                    | Step 6: GSD shall<br>forward the<br>GFA-MOA-R to<br>MSD-GFA<br>Helpdesk | N/A                            |                    | GSD (Staff)<br>MSD-GFA<br>Helpdesk         |  |

| Step 7: Complete<br>submission shall<br>be forwarded to<br>the Head of MSD<br>for signing.                                                                                                 | N/A |          | MSD-GFA<br>Helpdesk<br>MSD Chief                          |
|----------------------------------------------------------------------------------------------------|-----|----------|-----------------------------------------------------------|
| Step 8: Signed form shall be forwarded to PS-DBM Legal Division for review and recommendation to the PS-DBM signatory                                                                      | N/A | 1 day    | MSD-GFA<br>Helpdesk<br>PS Legal<br>Division (LD)<br>staff |
| Step 9: Signing of GFA-MOA-R                                                                                                    | N/A | 1-2 days | Authorized<br>Representative                              |
| Step 10: Duly signed GFA-MOA-R shall be forwarded to the GSD for notarial service.  Notarized GFA-MOA-R shall be returned to MSD-GFA Helpdesk                                              | N/A | 1 day    | MSD-GFA<br>Helpdesk<br>GSD (staff)                        |
| Step 11: Agency is informed to pick-up a copy of the GFA-MOA-R duly signed and notarized.  The Agency is notified that it shall proceed with its initial deposit to its account under GFA. | N/A |          | MSD-GFA<br>Helpdesk                                       |

|                                                                                                    | TOTAL                                                                                                    | N/A | 14 to 16 days |                                                                           |
|----------------------------------------------------------------------------------------------------|----------------------------------------------------------------------------------------------------|-----|---------------|---------------------------------------------------------------------------|
|                                                                                                    | An email notice shall be sent to the client-agency and MSD-GFA Helpdesk that includes account login credentials to access the airline's portal and start purchasing air travel tickets. | N/A | 5 days        | MSD<br>(GFA Helpdesk<br>Team)                                             |
|                                                                                                    | Airline partners to create a new account and transfer fund based on the initial deposit of the client-agency                                                                            |     |               | GFA Airline                                                               |
| Step 13.Return copies of<br>the GFA-MOA-R with<br>initial deposit and stamp<br>as paid to MSD                                | Coordination with Airline partners                                                                                                    | N/A |               | Client using<br>GFA program<br>(Walk-in)<br>MSD<br>(GFA Helpdesk<br>Team) |
|                                                                                                    | Issuance of OR                                                                                                    |     |               | PS Cashier<br>Section                                                     |
| Step 12. Retrieve<br>GFA-MOA-R copies from<br>MSD-GFA Helpdesk and<br>proceed to the PS<br>Cashier for the issuance<br>of OR |                                                                                                    |     | 1 day         | Client using<br>GFA program<br>(Walk-in)                                  |

#### 13. Inspection of Common Use Supplies and Equipment (CSE)

| Office/Division                                                                       | Inspection Division                                                                                                    |                                                                                                    |                    |                       |  |
|---------------------------------------------------------------------------------------|----------------------------------------------------------------------------------------------------|----------------------------------------------------------------------------------------------------|--------------------|-----------------------|--|
| Classification:                                                                       | Complex                                                                                                    | Complex                                                                                               |                    |                       |  |
| Type of Transaction:                                                                  | G2G- Government to Govern                                                                                                    | nment                                                                                                 |                    |                       |  |
| Who may<br>avail:                                                                     | Merchants and Government Accredited Testing Center                                                                                                    |                                                                                                    |                    |                       |  |
| CHECKLIST (                                                                           | OF REQUIREMENTS                                                                                                    | WHE                                                                                                   | RE TO SECURE       |                       |  |
| 3. Purchase Orde 4. Inspection and 5. Inspection and Report(ICAR) 6. Rejection Notice | ivery Receipt(SDR) er(PO) Evaluation Report(IER) Certification of Acceptance ee(RN) awal Form(SWF)                                                                           | Procurement Service - Inspection Division     Procurement Service - Warehousing and Delivery Division |                    |                       |  |
| CLIENT<br>STEPS                                                                       | AGENCY ACTION                                                                                                    | FEES TO<br>BE PAID                                                                                    | PROCESSING<br>TIME | PERSON<br>RESPONSIBLE |  |
|                                                                                       | Step 1: Inspection and evaluation of the actual delivery from the merchant  Inspection staff receives the random samples taken from the delivery and record in the log sheet | N/A                                                                                                   | 3 minutes          | PMOIC/<br>Inspector   |  |
|                                                                                       | Once SWF is received, Procurement Management Officer In-Charge (PMOIC) conducts preliminary                                                                                  |                                                                                                    | 24 hours           |                       |  |

inspection and evaluation (Physical & Visual

inspection) of the actual item against the required

Technical Specifications

|                                                 | Step 2: Preparation of Inspection and Evaluation Report (IER)  If the delivery passed the physical & visual inspection and evaluation of the actual item, and does not requires GATC testing, PMOIC prepares IER (proceeds to step 7)  If the delivery fails to |                                                                                            | 9 minutes | PMOIC/<br>Inspector                  |
|-------------------------------------------------|----------------------------------------------------------------------------------------------------|--------------------------------------------------------------------------------------------|-----------|--------------------------------------|
|                                                 | comply with the required technical specifications, PMOIC prepares IER showing non-compliance (proceed to step 7)  If the item delivered requires GATC testing, PMOIC prepares partial IER (proceed to step 3)                                                   |                                                                                            |           |                                      |
|                                                 | Step 3: Preparation of Endorsement Letter  PMOIC prepares Endorsement Letter for testing then sends to merchant & Government Accredited Testing Center (GATC) through email                                                                                     |                                                                                            | 9 minutes | PMOIC/<br>Inspector                  |
| Step 4:<br>Payment of<br>testing fee to<br>GATC | PMOIC receives a copy of Official Receipt (OR) issued by the GATC                                                                                                    | The merchant shall pay for the testing fee at GATC and sends the Official Receipt to PMOIC | 2WD       | PMOIC/<br>Inspector<br>&<br>merchant |

| Step 5: Submission of samples for testing at GATC  PMOIC sends sample to GATC  PMOIC waits for the Test Report from GATC                                                                                                    | 2 WD - within Metro Manila  3 WD - outside Metro Manila  Simple: 1 month  Complex: 2 months | PMOIC/<br>Inspector                  |
|----------------------------------------------------------------------------------------------------|---------------------------------------------------------------------------------------------|--------------------------------------|
| Step 6: Evaluation of Test Report from GATC  PMOIC evaluates Test Report from GATC against the required technical specifications  If the item passed GATC testing, PMOIC accomplishes IER and forwards to ID Chief for approval (proceed to step 7)  If the item fails GATC testing, PMOIC accomplishes IER showing non-compliance and forwards to ID Chief for approval (proceed to step 7) | 4 minutes 7 minutes                                                                         | PMOIC/<br>Inspector<br>&<br>ID Chief |

| Step 7: Preparation of ICAR/Rejection Notice  If the item is compliant with the required technical specifications, PMOIC prepares ICAR  If the item is non-compliant with the required technical specifications, PMOIC prepares Rejection Notice (RN) |     | 8 minutes  10 minutes                                                                                                    | PMOIC/<br>Inspector |
|----------------------------------------------------------------------------------------------------|-----|----------------------------------------------------------------------------------------------------|---------------------|
| TOTAL                                                                                                    | N/A | CSE with no GATC & compliant: 24 hrs & 50 minutes  CSE with GATC & compliant: Simple - 1 month; Complex - 2 months  CSE with no GATC but non-complian t: 24 hrs & 52 minutes  CSE with GATC but non-complian t: 24 hrs & 52 minutes |                     |

## 14. Delivery of Goods

| Office/Division:                                                        | Warehousing and Delivery Division                                                             |                                                                                     |                                           |                                                           |  |
|-------------------------------------------------------------------------|-----------------------------------------------------------------------------------------------|-------------------------------------------------------------------------------------|-------------------------------------------|-----------------------------------------------------------|--|
| Classification:                                                         | Complex                                                                                       |                                                                                     |                                           |                                                           |  |
| Type of Transaction:                                                    | G2G – Government t                                                                            | o Government                                                                        |                                           |                                                           |  |
| Who may avail:                                                          | Client Agencies                                                                               |                                                                                     |                                           |                                                           |  |
| CHECKLIST OF                                                            | REQUIREMENTS                                                                                  |                                                                                     | WHERE TO S                                |                                                           |  |
| 1. OD Confirmation I                                                    | Number                                                                                        | • •                                                                                 | Virtual Store plat                        | form                                                      |  |
| 2. PS-Delivery Recei                                                    | ot (PS-DR)                                                                                    | www.ps-philgeps.gov.ph  2. Procurement Service - Warehousing and Delivery Division; |                                           |                                                           |  |
| CLIENT STEPS                                                            | AGENCY ACTION                                                                                 | FEES TO<br>BE PAID                                                                  | PROCESSING<br>TIME                        | PERSON<br>RESPONSIBLE                                     |  |
| A. Delivery                                                             |                                                                                               | ı                                                                                   | Ţ ,                                       |                                                           |  |
| Client agency processes order through MPhilgeps Virtual Store platform. | Step 1: Generate<br>the PS Delivery<br>Receipt (PS-DR)                                        | N/A                                                                                 | 3 minutes per<br>PS-DR                    | Inventory Management<br>and Control Section<br>Staff      |  |
| piationiii                                                              | Step 2: Review,<br>approve, and sign<br>the PS-DR                                             | N/A                                                                                 | 3 minutes per<br>PS-DR                    | Division Chief,<br>Warehousing and<br>Delivery Division's |  |
|                                                                         | Step 3: Record and print picklist per Warehouse Location                                      | N/A                                                                                 | 5 minutes per<br>PS-DR                    | Inventory Management<br>and Control Section<br>Staff      |  |
|                                                                         | Step 4: Prepare schedule of delivery                                                          | N/A                                                                                 | 15 minutes<br>per delivery<br>schedule    | Logistic Section Staff                                    |  |
|                                                                         | Step 5: Send<br>Notice of Delivery<br>to client-agency via<br>email                           | N/A                                                                                 | 10 minutes<br>per delivery<br>schedule    | Logistic Section Staff                                    |  |
|                                                                         | Step 6: Gather and consolidate stocks per PS-DR to the staging area as per delivery schedule. | N/A                                                                                 | 15-30 minutes<br>per delivery<br>schedule | Storekeepers                                              |  |

|                                                                                           | T                                                                                                  |     | 1                                                                                    |                                                           |
|-------------------------------------------------------------------------------------------|----------------------------------------------------------------------------------------------------|-----|--------------------------------------------------------------------------------------|-----------------------------------------------------------|
|                                                                                           | Step 7: Check and load items to the PS-Delivery Truck                                              | N/A | 30 minutes-1<br>hour per<br>delivery<br>schedule/truck                               | Checker and<br>Warehouseman                               |
|                                                                                           | Step 8: Deliver items to the client agencies as per route schedule.                                | N/A | 2-6 hours                                                                            | Driver/Warehouseman                                       |
|                                                                                           | TOTAL                                                                                              | N/A | 3 hours and<br>21 minutes to<br>8 hours and 6<br>minutes per<br>delivery<br>schedule |                                                           |
| B. Fastlane                                                                               | <del> </del>                                                                                       |     | <del> </del>                                                                         |                                                           |
| Step 1: Client agency processes order through MPhilgeps Virtual Store platform.           |                                                                                                    | N/A |                                                                                      |                                                           |
| Step 2: Submission of a copy of the OD Confirmation Number from the Virtual Store to MSD. | Step 3: Generate<br>PS Delivery Receipt<br>(PS-DR)                                                 | N/A | 3 minutes per<br>PS-DR                                                               | Inventory Management<br>and Control Section<br>Staff      |
|                                                                                           | Step 4: Review,<br>sign, and approve<br>PS-DR                                                      | N/A | 3 minutes per<br>PS-DR                                                               | Division Chief,<br>Warehousing and<br>Delivery Division's |
|                                                                                           | Step 5: Record and print picklist per Warehouse Location                                           | N/A | 5 minutes per<br>PS-DR                                                               | Inventory Management<br>and Control Section<br>Staff      |
|                                                                                           | Step 4.Consolidate<br>and gather stock<br>per PS-DR to<br>staging area as per<br>delivery schedule | N/A | 15-30 minutes<br>per delivery<br>schedule                                            | Storekeepers                                              |

| Step 5.Check and load items in the Releasing Area to client agencies' vehicle. | N/A | 30 minutes to<br>1 hour per<br>PS-DR                  | Checker/<br>Warehouseman |
|--------------------------------------------------------------------------------|-----|-------------------------------------------------------|--------------------------|
| TOTAL                                                                          | N/A | 56 minutes to<br>1 hour and<br>41 minutes<br>per PSDR |                          |

# 15. Procurement of Common-Use Supplies and Equipment (CSE) by Client Agency through the Regional and LGU Depots

| Office/Division:                                                                             | Regional Operations Group – Depot Management Division                                         |                        |                    |                       |
|----------------------------------------------------------------------------------------------|-----------------------------------------------------------------------------------------------|------------------------|--------------------|-----------------------|
| Classification:                                                                              | Simple                                                                                        |                        |                    |                       |
| Type of Transaction:                                                                         | G2G - Government to Gover                                                                     | rnment                 |                    |                       |
| Who may avail:                                                                               | All Government Agencies                                                                       |                        |                    |                       |
| CHECKLIST                                                                                    | T OF REQUIREMENTS WHERE TO SECURE                                                             |                        |                    |                       |
| Agency Procurement Request (APR) APP-CSE Payment (Cash, Check, LDDAP- ADA, Unutilized Funds) |                                                                                               | www.ps-philgeps.gov.ph |                    |                       |
| CLIENT STEPS                                                                                 | AGENCY ACTION                                                                                 | FEES TO<br>BE PAID     | PROCESSING<br>TIME | PERSON<br>RESPONSIBLE |
| Step 1. Submit<br>APR                                                                        | 1.1. Receives the APR. Check validity and completeness of documents and availability of items | N/A                    | 5 minutes          | PMO-In-Charge         |
|                                                                                              | 1.2. AssignS APR No. and prepare Sales Order, Delivery Receipt (DR)                           | N/A                    | 30 minutes         | PMO-In-Charge         |

| Step 2 Receive<br>DR and pay the<br>corresponding<br>amount<br>indicated in the<br>Delivery Receipt<br>(DR). | 2.1. Payment/fund balance verification an issuance of OR     | Amount to<br>be paid as<br>indicated in<br>the DR | 15 minutes            | Cashier                   |
|----------------------------------------------------------------------------------------------------|--------------------------------------------------------------|---------------------------------------------------|-----------------------|---------------------------|
| Step 3. Receipt<br>of Items as<br>indicated in the<br>DR                                                     | 3.1. Release items from the warehouse as indicated in the DR | N/A                                               | 30 minutes            | Storekeeper<br>/Inspector |
|                                                                                                    | TOTAL                                                        | -                                                 | 1 hour and 20 minutes |                           |

#### **16.Receiving of Incoming Documents**

This covers the receipts of incoming documents from external clients.

| Office/Division:                                                                                             | General Services Division                                                                                                    | on                                                                                             |                     |                                                               |  |
|----------------------------------------------------------------------------------------------------|----------------------------------------------------------------------------------------------------|------------------------------------------------------------------------------------------------|---------------------|---------------------------------------------------------------|--|
| Classification:                                                                                              | Simple                                                                                                    |                                                                                                |                     |                                                               |  |
| Type of Transaction:                                                                                         | G2C – Government to C                                                                                                    | G2G - Government to Government G2C - Government to Citizen G2B - Government to Business Entity |                     |                                                               |  |
| Who may avail:                                                                                               | All Government instrume                                                                                                    | entalities; General                                                                            | Public; Business    | Community                                                     |  |
| CHECKLIST OF                                                                                                 | REQUIREMENTS                                                                                                    | W                                                                                              | HERE TO SECU        | RE                                                            |  |
| N/A                                                                                                    |                                                                                                    | N/A                                                                                            |                     |                                                               |  |
| CLIENT STEPS                                                                                                 | AGENCY ACTION                                                                                                    | FEES TO BE<br>PAID                                                                             | PROCESSIN<br>G TIME | PERSON<br>RESPONSIBLE                                         |  |
| Step 1. Client sends<br>the documents to<br>PS-DBM Office<br>through personal<br>delivery or<br>mail/courier | Step 2. Checks appropriate details of sender and recipient.                                                                                             | N/A                                                                                            | 5 minutes           | Records Officer<br>and/or<br>Receiving<br>Officer from<br>GSD |  |
|                                                                                                    | Step 3. Records Officer/Receiving Officer (RO) stamps the Receiving Copy of the client if personally delivered. If documents are received from courier, | N/A                                                                                            | 5 minutes           | Records Officer<br>and/or<br>Receiving<br>Officer from<br>GSD |  |

|                                                                                                    | RO affixes the signature in the delivery receipt                                                                                                    |     |                       |                                                               |
|----------------------------------------------------------------------------------------------------|----------------------------------------------------------------------------------------------------|-----|-----------------------|---------------------------------------------------------------|
|                                                                                                    | Step 4. RO scans the document/s and encode details in the Document Management System (DMS)                                                             | N/A | 15 minutes            | Records Officer<br>and/or<br>Receiving<br>Officer from<br>GSD |
|                                                                                                    | Step 5. RO prints the DMS generated Acknowledgement Receipt (AR and returns the stamped Receiving Copy to the client together with the DMS printed AR. | N/A | 5 minutes             | Records Officer<br>and/or<br>Receiving<br>Officer from<br>GSD |
| Step 6. If personal delivery, the client receives the DMS generated Acknowledgement Receipt with the Receiving Copy as evidence of receipt. |                                                                                                    | N/A | 5 minutes             | Client                                                        |
|                                                                                                    | Step 7. RO route the physical documents to the concerned recipients within the prescribed timeline based on DMS guidelines                             | N/A | 1 hour                | Records Officer<br>and/or<br>Receiving<br>Officer from<br>GSD |
|                                                                                                    | TOTAL                                                                                                    | N/A | 1 hour and 35 minutes |                                                               |

# 17.Processing of Disbursement Voucher for Goods and Services (Trade)

| Office/Division:               | Comptroller Division                                                                                                    | Comptroller Division  |                             |                       |  |  |
|--------------------------------|----------------------------------------------------------------------------------------------------|-----------------------|-----------------------------|-----------------------|--|--|
| Classification:                | Simple                                                                                                    |                       |                             |                       |  |  |
| Type of Transaction:           | G2B - Government to Business                                                                                                    |                       |                             |                       |  |  |
| Who may avail:                 | Suppliers                                                                                                    |                       |                             |                       |  |  |
| CHECKLIST                      | OF REQUIREMENTS                                                                                                    |                       | WHERE TO SEC                | URE                   |  |  |
| Checklist of I<br>for CSE Payr | Documentary Requirements ment                                                                                                    | Co                    | emptroller Division         |                       |  |  |
| CLIENT STEPS                   | AGENCY ACTION                                                                                                    | FEES<br>TO BE<br>PAID | PROCESSING<br>TIME          | PERSON<br>RESPONSIBLE |  |  |
|                                | Step 1. Evaluator receives the Purchase Order (PO) / Call-Off Order (CO) / Order Form (OF) from the Contract Management Division (CMD) together with the pertinent documents. Evaluates the completeness.                         | N/A                   | 10 Minutes per<br>PO/CO/OF  | Evaluator             |  |  |
|                                | Step 2. Receives the Inspection & Certification of Acceptance Report (ICAR) from the Inspection Division (ID) together with other supporting documents.                                                                           | N/A                   | 5 Minutes per<br>ICAR       | Evaluator             |  |  |
|                                | Step 3. Consolidates and evaluates the completeness of the documents coming from the CMD and ID.                                                                                                    | N/A                   | 1 Hour per set of documents | Evaluator             |  |  |
|                                | Step 4. Informs the supplier to submit the Sales Invoice / Billing Statement and other pertinent documents required (Bank Guaranty; Bank Certificate, etc.) for payment upon completion of all internal documentary requirements. | N/A                   | 30 Minutes per<br>supplier  | Evaluator             |  |  |

| Step 5. Submits<br>the Sales Invoice /<br>Billing Statement<br>through the<br>Document<br>Management<br>System (DMS) c/o<br>GSDCRU. |                                                                                                    | N/A | 20 Minutes per<br>Billing/ Sales<br>Invoice                  | Supplier                                                  |
|----------------------------------------------------------------------------------------------------|----------------------------------------------------------------------------------------------------|-----|--------------------------------------------------------------|-----------------------------------------------------------|
|                                                                                                    | Step 6. Receives the<br>Sales Invoice / Billing<br>Statement from the<br>GSDCRU                                                                                                    | N/A | 10 Minutes per<br>Billing/ Sales<br>Invoice                  | General Services Division Central Receiving Unit (GSDCRU) |
|                                                                                                    | Step 7. Consolidates the documents from the supplier and internal documents from CMD and ID then assigns and forwards it to the Processor for processing of payment.                                                                                    | N/A | 30 Minutes per<br>set of<br>documents                        | Evaluator<br>Evaluator                                    |
|                                                                                                    | Step 8. Evaluates the completeness and correctness of the documents for preparation of the disbursement voucher (DV). Computes for the amount payable net of applicable taxes and other deductions (Warranty Retention and Liquidated Damages, if any). | N/A | 3 days from<br>receipt of<br>documents from<br>the Evaluator | Processor                                                 |
|                                                                                                    | Step 9. Prints the DV and other supporting documents (Tax Certificate, Summary of Delivery, Journal Entry Voucher, FACT Entry etc.) and routes it to the evaluator for recording.                                                                       | N/A | 1 Hour per<br>Disbursement<br>Voucher (DV)                   | Processor                                                 |

| <b>Step 10.</b> Records the DV and routes it to the appropriate Checker.                                                                                                    | N/A | 10 Minutes per DV                                             | Evaluator                                                    |
|----------------------------------------------------------------------------------------------------|-----|---------------------------------------------------------------|--------------------------------------------------------------|
| Step 11. Evaluates the completeness and accuracy of the DV. Then submits the DV to the evaluator for recording.                                                                                                   | N/A | 2 Days from receipt of documents from the Evaluator           | Checker                                                      |
| Step 12. Records the checked DV and submits it to the authorized signatories: BOX A - ID BOX C - CD BOX D - PBD/AFG                                                                                               | N/A | 1 Day (Below 5<br>Million)<br>2 Days (5 Million<br>and above) | Evaluator  BOX A Signatory  BOX C Signatory  BOx D Signatory |
| Step 13. Receives the signed DV and assigns the List of Due and Demandable Accounts Payable-Advice to Debit Account (LDDAP-ADA) number. Forwards the DV with the assigned ADA number to the designated processor. | N/A | 60 Minutes per DV                                             | Evaluator                                                    |
| Step 14. Prepare and print the ADA and Index of Payment. Encodes the journal entry into the ADA-DJ Masterfile then routes the ADA back to the evaluator for recording.                                            | N/A | 2 days from<br>receipt of<br>documents from<br>the Evaluator  | Processor                                                    |
| Step 15. Receives the processed ADA and routes it to the Checker.                                                                                                    | N/A | 10 Minutes per<br>ADA                                         | Evaluator                                                    |
| Step 16. Review and sign initials in the ADA and Index of Payment. Then submits the ADA to the evaluator for recording and routing to the authorized signatories.                                                 | N/A | 2 days from receipt of documents from the Evaluator           | Checker                                                      |

| Step 17. Records the checked ADA and routes it to the Chief Accountant for review and signature.                                | N/A | 1 Day (Below 5<br>Million)<br>2 Days (5 Million<br>and above) | Evaluator                               |
|----------------------------------------------------------------------------------------------------|-----|---------------------------------------------------------------|-----------------------------------------|
| Step 18. Review and sign the ADA. Then routes the ADA to the evaluator for recording and routing to the authorized signatories. | N/A | 1 Day per ADA                                                 | LDDAP: CD &<br>PBD/AFG<br>ADA : PBD/AFG |
| Step 19. Records the signed ADA and routes it to the Cashier Section for review and signature of the authorized signatories.    | N/A | 10 Minutes per<br>ADA                                         | Evaluator                               |
| Step 20. Transmits the copy of the signed ADA to the bank to credit the payment to the authorized bank account of the supplier. | N/A | 1 Day                                                         | Cashier                                 |
| TOTAL                                                                                                    | N/A | 20 Days                                                       |                                         |

### **INTERNAL SERVICES**

### 1. Request for System and Technical Support

| Office/Division:                                                                                                    | IT Services Division |                                             |  |
|----------------------------------------------------------------------------------------------------|----------------------|---------------------------------------------|--|
| Classification:                                                                                                    | Simple               |                                             |  |
| Type of Transaction:                                                                                                    | G2G – Government to  | Government                                  |  |
| Who may avail:                                                                                                    | PS-DBM personnel     |                                             |  |
| CHECKLIST OF I                                                                                                    | REQUIREMENTS         | WHERE TO SECURE                             |  |
| Name of Requestor     Subject     Details of Request     Type of Request     Request Details     Description     Attachment, if any |                      | IT - Service Request Assist (IT-SRA) portal |  |

| CLIENT STEPS                                                                                                    | AGENCY ACTION                                                                                                    | FEES TO<br>BE PAID | PROCESSIN<br>G TIME | PERSON<br>RESPONSIBL<br>E                          |
|----------------------------------------------------------------------------------------------------|----------------------------------------------------------------------------------------------------|--------------------|---------------------|----------------------------------------------------|
| PS-DBM Personnel files a request to any of the following methods: 1. Email; 2. Chat through Google Hangouts; 3. Phone Call; and 4. Verbal Communication. | The ITSD Support Team will advise the personnel/requestor to file the request through the IT-SRA portal.                 | N/A                | 5 minutes           | ITSD Support<br>Staff                              |
|                                                                                                    | Step 2. The Head of<br>the Maintenance<br>and Support Unit<br>reviews the request<br>filed through the<br>IT-SRA portal. |                    |                     |                                                    |
|                                                                                                    | 1. If the Approval Status is "Pending", the request will not yet be assigned/proc essed until such time that the request |                    |                     |                                                    |
| Step 1. PS-DBM Personnel files a request through the IT-SRA Portal.                                                                                      | has been approved by the requestor's Division Chief/Approvi ng Authority.                                                | N/A                | 5 minutes           | Head of ITSD<br>Maintenance<br>and Support<br>Unit |

| 2. If the request has been approved by the requestor's Division Chief/Approving Authority or status is "Approved", the request shall be assigned to a Technical Support Staff. |     |                                                             |                                        |
|----------------------------------------------------------------------------------------------------|-----|-------------------------------------------------------------|----------------------------------------|
| Step 3. The Technical Support Staff accepts the request and shall take the appropriate action/s based on the request.                                                          |     | 1 minute                                                    | Assigned<br>Technical<br>Support Staff |
| Step 4. The assigned Technical Support Staff takes actions on the request, and updates the status once the request is resolved and completed.                                  |     | Average<br>Processing<br>Days:<br>1. Simple:<br>one (1) day | Assigned<br>Technical<br>Support Staff |
| Step 5. The assigned Technical Support Staff informs the requestor on the status of the request.                                                                               |     | 2. Complex:<br>two (2) days                                 | Assigned<br>Technical<br>Support Staff |
| TOTAL                                                                                                    | N/A | 2 days and 11 minutes                                       |                                        |

# 2. Issuance of Organization's Unified Accounts Code Structure (UACS) to the Newly Registered Government Agencies in the PhilGEPS

| Office/Division:                                                                                                    | IT Research and Plan                                                                                                    | nning                          |                     |                           |  |
|----------------------------------------------------------------------------------------------------|----------------------------------------------------------------------------------------------------|--------------------------------|---------------------|---------------------------|--|
| Classification:                                                                                                    | Simple                                                                                                    |                                |                     |                           |  |
| Type of Transaction:                                                                                                    |                                                                                                    | G2G – Government to Government |                     |                           |  |
| Who may avail:                                                                                                    | eGPDOD                                                                                                    |                                |                     |                           |  |
| CHECKLIST OF R                                                                                                    | REQUIREMENTS                                                                                                    | V                              | WHERE TO SEC        | JRE                       |  |
| 1. Batch of Migrate                                                                                                    | in Excel format                                                                                                    | eGPDOD                         |                     |                           |  |
| CLIENT STEPS                                                                                                    | AGENCY ACTION                                                                                                    | FEES TO<br>BE PAID             | PROCESSIN<br>G TIME | PERSON<br>RESPONSIBL<br>E |  |
| Step 1. The EGPDOD will send a list of newly registered agencies from the previous working day requesting for the issuance of UACS through email | Step 2. ITRP will search the name of the agency from the reference number of UACS provided by DBM (https://uacs.gov.ph/). If doesn't exist, create UACS based from the prescribed format.  Step 3. Provide the UACS in the list.  Step3. if the table is complete, send it back to EGPDOD for migration. | N/A                            | 1 hour              | ITRPD staff               |  |
|                                                                                                    | Step 4. ITRP will log the newly created UACS to the UACS format sheet                                                                                                    | N/A                            |                     | ITRPD staff               |  |
|                                                                                                    | TOTAL                                                                                                    | N/A                            | 1 hour              |                           |  |

# 3. Procurement of Goods through Competitive Bidding Procurement of Goods through Competitive Bidding (CSE BAC)

| Office/Division:                                                                                                    | Bids and Awards Committee (BAC) I, II, and III                                                                               |                                                     |                     |                                                       |  |
|----------------------------------------------------------------------------------------------------|----------------------------------------------------------------------------------------------------|-----------------------------------------------------|---------------------|-------------------------------------------------------|--|
| Classification:                                                                                                    | Highly Technical                                                                                                    |                                                     |                     |                                                       |  |
| Type of Transaction:                                                                                                    | G2G – Government to Governr                                                                                                  | nent                                                |                     |                                                       |  |
| Who may avail:                                                                                                    | Employees, Procurement Group Offices, other Functional Group offices                                                         |                                                     |                     |                                                       |  |
| CHECKLIS                                                                                                    | T OF REQUIREMENTS                                                                                                    |                                                     | WHERE TO SE         | CURE                                                  |  |
| I, BAC II, BAC TWG-PD 7, Secretariat - 2. Annual Proc 3. Project Proc 4. Request for                                                                                   | Ágreement List                                                                                                    | Procurement Planning Division (PD 1, Pl 2 and PD 3) |                     |                                                       |  |
| CLIENT STEPS                                                                                                    | AGENCY ACTION                                                                                                    | FEES<br>TO BE<br>PAID                               | PROCESSIN<br>G TIME | PERSON<br>RESPONSIBL<br>E                             |  |
| Step 1 The PMOIO from the Procurem Planning Division shall endorse to the assigned BAC Secretariat the Documents listed in the Checklist of Requirement for processing | ent  BAC Secretariat shall receive the documents and calendar a tentative schedule of Pre                                    | N/A                                                 | 20 min              | PPD-PMOIC<br>BAC<br>Secretariat                       |  |
|                                                                                                    | Step 3 The assigned BAC proceeds with the conduct of the scheduled Pre-Procurement meeting                                   | N/A                                                 | 1 CD                | PPD PMOIC<br>BAC<br>Secretariat<br>TWG<br>BAC         |  |
|                                                                                                    | Step 4. The Assigned BAC Secretariat set schedules of meeting for the procurement activities a. Posting of Invitation to Bid | N/A                                                 | 119 CD              | PPD PMOIC<br>BAC<br>Secretariat<br>TWG<br>BAC<br>HoPE |  |

| b. Conduct of Pre Bid Conference c. Conduct of Opening of Bids d. Conduct of Post Qualification Evaluation e. Approval Resolution recommending the outcome of bidding (Award or Failure) f. Issuance of Notice of Award                            |     |                       |                    |
|----------------------------------------------------------------------------------------------------|-----|-----------------------|--------------------|
| Step 5. The assigned BAC Secretariat shall send the NEFA / NOA to the winning bidder and shall collate endorse the relative procurement documents to the Contract Management Division (CMD) for the preparation of Framework Agreement or Contract | N/A | 4 CD                  | BAC<br>Secretariat |
| Step 6. Update the project status in the PMR                                                                                                    |     | 30 minutes            | BAC<br>Secretariat |
| TOTAL                                                                                                    | N/A | 124 CD, 50<br>minutes |                    |

### 4. Processing of Contracts

| Office/Division:                                        | Contract Management            | Division          |  |
|---------------------------------------------------------|--------------------------------|-------------------|--|
| Classification:                                         | Complex                        |                   |  |
| Type of                                                 | G2G – Government to Government |                   |  |
| Transaction:                                            | G2B - Government to Business   |                   |  |
|                                                         | PS-DBM personnel               |                   |  |
| Who may avail:                                          | Merchant                       |                   |  |
| CHECKLIST OF                                            | REQUIREMENTS                   | WHERE TO SECURE   |  |
| Notarized Signed Framework Agreement  Procurement Group |                                |                   |  |
| for Regular CSE Item                                    | s and Consumables              | Frocurement Group |  |

| CLIENT STEPS                       | AGENCY ACTION                                                                                                    | FEES TO<br>BE PAID         | PROCESSING<br>TIME | PERSON<br>RESPONSIBLE |
|------------------------------------|----------------------------------------------------------------------------------------------------|----------------------------|--------------------|-----------------------|
| Posting of Performance Security    | Step1. Checks the amount posted by the merchant in accordance with Section 39 the 2016 Revised IRR of Republic Act (RA) No. 9184                                                                                                    | Amount in accordan ce with | 10 minutes         | PMO IC                |
| Signing of the Framework Agreement | Step 2. Reviews the bidding documents received from the BAC Secretariat.  Step 3. Drafts the Framework Agreement and prepares attachments.  Step 4. Routes the draft of the Framework Agreement and prepares attachments for approval and signing of the Head of the Procuring Entity.  Step 5. Requests the merchant to sign the approved Framework Agreement. | N/A                        | 1 day, 4 hours     | PMO IC                |

| Notarization of the Framework Agreement | Step 6. Requests the General Services Division (GSD) to process the notarization of the signed Framework Agreement.  Step 7. Receives the transmitted notarized Framework Agreement from the GSD.  Step 8. Provides the notarized copy of the Framework agreement to the merchant. | N/A | 1 day                             | PMO IC |
|-----------------------------------------|----------------------------------------------------------------------------------------------------|-----|-----------------------------------|--------|
|                                         | TOTAL                                                                                                    | N/A | 2 days, 4<br>hours,<br>10 minutes |        |

| Office/Division:  | Contract Management            | Division           |                    |                       |
|-------------------|--------------------------------|--------------------|--------------------|-----------------------|
| Classification:   | Complex                        |                    |                    |                       |
| Type of           | G2G – Government to Government |                    |                    |                       |
| Transaction:      | G2B - Government to Business   |                    |                    |                       |
|                   | PS-DBM personnel               |                    |                    |                       |
| Who may avail:    | Merchant                       |                    |                    |                       |
| CHECKLIST O       | F REQUIREMENTS                 |                    | WHERE TO SECU      | IRE                   |
| Signed Call-Off O | rder for Regular CSE<br>nables |                    | Procurement Gro    | up                    |
|                   |                                |                    |                    |                       |
| CLIENT STEPS      | AGENCY ACTION                  | FEES TO<br>BE PAID | PROCESSING<br>TIME | PERSON<br>RESPONSIBLE |

| Step 2. Checks the Product Code in the FACT System.  Step 3. Drafts the                                                                                                    | NVA |                | DMO IO |
|----------------------------------------------------------------------------------------------------|-----|----------------|--------|
| Call-Off Order.                                                                                                    | N/A | 1 day, 4 hours | PMO IC |
| Step 4. Routes the draft Call-Off Order to Planning and Budget Division for verification of the budget, to Comptroller Division for certification of availability of funds, to Office of the Director for Procurement Group for recommendation of approval, and to the Office of the Director for Operations Group |     |                |        |
| for approval.  4.1 Sends the approved Call-Off Order to the supplier for signing.  4.2 Receives the signed Call-off                                                                                                    |     |                |        |
| Order. TOTAL                                                                                                    | N/A | 1 day, 4 hours |        |

| Office/Division:     | Contract Management Division                                                                                                    |                    |                    |                       |
|----------------------|----------------------------------------------------------------------------------------------------|--------------------|--------------------|-----------------------|
| Classification:      | Complex                                                                                                    |                    |                    |                       |
| Type of Transaction: | G2G – Government to Government                                                                                                    |                    |                    |                       |
| Who may avail:       | PS-DBM personnel<br>Merchant                                                                                                    |                    |                    |                       |
| CHECKLIST OF F       | REQUIREMENTS                                                                                                    |                    | WHERE TO SEC       | CURE                  |
| Purchase Order and N | otice to Proceed                                                                                                    |                    | Procurement G      | roup                  |
| CLIENT STEPS         | AGENCY ACTION                                                                                                    | FEES TO<br>BE PAID | PROCESSING<br>TIME | PERSON<br>RESPONSIBLE |
|                      | Activity 1. Evaluation of Transmitted Bidding Documents  Step 1 .Receives the hard copy of the bidding documents of the awarded project from the Bids and Awards Committee (BAC) Secretariat through affixing signature on the routing sheet.  Step 2. Evaluates the completeness of the documents against the checklist of documentary requirements transmitted by the BAC Secretariat and validates the correctness of the document. | N/A                | 1 hour             | PMO IC                |

|                                | Activity 2. Vendor Code                                                                                                    |     |            |        |
|--------------------------------|----------------------------------------------------------------------------------------------------|-----|------------|--------|
|                                | Step 3. Encodes the details of the contract <sup>1</sup> in the FACT System for the preparation of the PO; Requests for vendor code through the Accounting Division <sup>2</sup> . | N/A | 2 hours    | PMO IC |
|                                | Acivity 3. Preparation and transmittal of draft PO and NTP for Review                                                                                                    |     |            |        |
|                                | Step 4. Updates the Online Monitoring Tool to record the PO details.                                                                                                    |     |            |        |
| Receives the signed PO and NTP | Step 5. Prints the draft PO as encoded in the FACT System and prepares the draft NTP.                                                                                              | N/A | 30 minutes | PMO IC |
|                                | Step 6. Routes the documents to the PMO IV for review.                                                                                                    |     |            |        |
|                                | Activity 4. Review of the draft PO and NTP; endorsement of final PO and NTP                                                                                                    | N/A | 1 day      | PMO IC |
|                                | <b>Step 7</b> . Reviews the draft PO and NTP.                                                                                                    |     |            |        |

 $<sup>^{\</sup>rm 1}$  For merchants with existing Vendor Code on the FACT system.  $^{\rm 2}$  For merchants with no Vendor Code.

| <br>                                                                                                    |     |        |        |
|----------------------------------------------------------------------------------------------------|-----|--------|--------|
| Step 8 .Routes the draft PO and NTP to the PMO III for incorporation of the revisions, if there are any. If there are no revision/s, route the documents to the PMO III for printing of final PO and NTP and prepare a Memorandum.  Step 9. Receives final PO and NTP, along with the Memorandum.  Step10.  Countersigns the finalized documents and routes to PMO II for endorsement to the Planning and Budget Division³, and thereafter to the Comptroller Division⁴. |     |        |        |
| Activity 5 . Signing of PO and NTP Step 11. Receives                                                                                                    |     |        |        |
| the signed PO and NTP.  Step 12. Transmits the PO and NTP to the Supplier via email with instructions to sign                                                                                                    | N/A | 1 hour | PMO IC |

 $<sup>^3</sup>$  For issuance of the Budget Utilization and Request Status  $^4$  Certifies the funds availability by affixing signature on the lower left portion of the PO.

| the PO and NTP within two (2) working days from the receipt of the email.  Step 13. Receives the signed PO and NTP from the merchant.  Step 14. Provides the white copy of the signed PO to the merchant.  Step 15. Retains red carbonized copy as file copy.  Step 16. Distributes carbonized copies to the respective Divisions. |     |                                  |  |
|----------------------------------------------------------------------------------------------------|-----|----------------------------------|--|
| TOTAL                                                                                                    | N/A | 1 day, 4<br>hours, 30<br>minutes |  |

#### 5. Issuance of Authenticated Copies of Official Records/Documents

This service covers the procedure on how PS-DBM employees may request authenticated copies of PS-DBM administrative issuances (i.e. Office Orders, Travel Orders) in the custody of the GSD-CRU.

| Office/Division:                  | General Services Division - Central Records Unit |                                |  |
|-----------------------------------|--------------------------------------------------|--------------------------------|--|
| Classification:                   | Simple                                           |                                |  |
| Type of Transaction:              | G2G – Government to Government                   |                                |  |
| Who may avail:                    | PS-DBM Employees                                 |                                |  |
| CHECKLIS                          | IST OF REQUIREMENTS WHERE TO SECURE              |                                |  |
| Accomplished Service (1 original) | vice Request Form (SRF)                          | General Service Division (GSD) |  |

| CLIENT STEPS                                                                                                    | AGENCY ACTION                                                                                                    | FEES<br>TO BE<br>PAID | PROCESSING<br>TIME                                         | PERSON<br>RESPONSIBLE                                                                   |
|----------------------------------------------------------------------------------------------------|----------------------------------------------------------------------------------------------------|-----------------------|------------------------------------------------------------|-----------------------------------------------------------------------------------------|
| Step 1. Client<br>submits<br>Accomplished<br>Service Request<br>Form to GSD<br>office.                                                                                                    | Step 2. Check the completeness and correctness of the information in the SRF                                            |                       | 5 minutes                                                  | Requesting PS-DBM Officer/Unit, Administrative Officer and/or Receiving Officer GSD-CRU |
|                                                                                                    | Step 3. Assign control number to the SRF and forwards to GSD Chief for approval                                         |                       | 5 minutes                                                  | GSD Admin.<br>Officer                                                                   |
|                                                                                                    | <b>Step 5.</b> Reviews and sign the SRF and assigns the request to the Records Officer                                  |                       | 5 minutes                                                  | GSD Chief                                                                               |
|                                                                                                    | Step 5. Checks database for the availability of the requested document/s                                                |                       | 5 minutes                                                  | GSD Records<br>Officer                                                                  |
|                                                                                                    | Step 6. Retrieves the record/s and reproduces the copy/copies of the requested record/s                                 |                       | 10 minutes to<br>1 day<br>(depending on<br>the volume)     | GSD Records<br>Officer                                                                  |
| Step 7. The requesting unit fills-up the date and time of completion in the accomplished portion of the SRF and signs; Optional: requesting unit answers the Customer Feedback/ Satisfaction Form and drops it in the drop box | Step 8. Stamps "Certified True Copy" and signs initials on all the pages of the document/s and submits to the GSD Chief |                       | 5 minutes to<br>30 minutes<br>(depending on<br>the volume) | GSD Records<br>Officer                                                                  |
| '                                                                                                    | Step 9. Signs each and every page of the CTC of the document/s and returns it to the Records Officer                    |                       | 2 minutes to<br>10 minutes<br>(depending on<br>the volume) | GSD Chief                                                                               |

| Step 10. Releases the authenticated record/s to the requesting unit                                                                    | 5 minutes                          | GSD Records<br>Officer                                          |
|----------------------------------------------------------------------------------------------------|------------------------------------|-----------------------------------------------------------------|
| Step 11. After completion of<br>the request, the GSD Records<br>Officer has the SRF<br>acknowledged as done by the<br>requesting unit; | 2 minutes                          | GSD Records<br>Officer                                          |
| Step 12. GSD Records Officer returns the acknowledged SRF to the admin officer for recording                                           | 5 minutes                          | Requesting<br>PS-DBM<br>officer/unit;<br>GSD Records<br>Officer |
| Step 13. Admin Officer records the accomplished SRF in the data sheet for performance monitoring                                       | 5 minutes                          | GSD Admin.<br>Officer                                           |
| TOTAL                                                                                                    | 1 day, 1 hour<br>and 17<br>minutes |                                                                 |

# 6. Submission of Office Performance Commitment Review (OCPR)/Office Performance Accomplishment Report (OPAR)

| Office/Division:                                                               | Planning and Budgeting Division (Planning Section) |                                                     |        |                                        |
|--------------------------------------------------------------------------------|----------------------------------------------------|-----------------------------------------------------|--------|----------------------------------------|
| Classification:                                                                | Simple                                             |                                                     |        |                                        |
| Type of Transaction:                                                           | G2G – Government to Government                     |                                                     |        |                                        |
| Who may avail:                                                                 | PS-DBM personnel                                   |                                                     |        |                                        |
| CHECKLIST OF                                                                   | F REQUIREMENTS WHERE TO SECURE                     |                                                     |        |                                        |
| Signed OPCR and OF                                                             | PAR form                                           |                                                     |        |                                        |
| CLIENT STEPS                                                                   | AGENCY ACTION                                      | FEES TO PROCESSIN PERSON BE PAID G TIME RESPONSIBLE |        |                                        |
| Step 1. Planning Section submits the proposed targets/commitments for the year | Step 2. Convene the PMT members                    | N/A                                                 | 5 days | Planning<br>Section/PMT<br>Secretariat |

| Step 3. Present/ Discuss the suggested targets/commitments                                                                                                | N/A | 3 hours                | Planning<br>Section/PMT<br>Secretariat |
|----------------------------------------------------------------------------------------------------|-----|------------------------|----------------------------------------|
| Step 4. The Secretariat incorporates all suggestions/ recommendations and share through Google Sheet the OPCR for approval/corrections of the PMT members | N/A | 3 days                 | Planning<br>Section/PMT<br>Secretariat |
| <b>4.1</b> IF approved: transmit the printed copy to PMT members for signature                                                                            | N/A | 2 days                 | Planning<br>Section/PMT<br>Secretariat |
| <b>4.2</b> IF with corrections: revise and share the document through Google Sheets for comments/suggestion s                                             | N/A | 2 days                 | Planning<br>Section/PMT<br>Secretariat |
| Step 5. Submit the signed copy to DBM-CPMS for evaluation                                                                                                 | N/A | 2 days                 | Planning<br>Section/PMT<br>Secretariat |
| TOTAL                                                                                                    | N/A | 14 days and<br>3 hours |                                        |

# 7. Certification of Budget Availability on the BURS Prior to Payment/Disbursement

| Office/Division:                                                                                                    | Planning and Budgeting Division (Budget Section) |                                                |  |
|----------------------------------------------------------------------------------------------------|--------------------------------------------------|------------------------------------------------|--|
| Classification:                                                                                                    | Simple                                           |                                                |  |
| Type of Transaction:                                                                                                    | G2G – Government to Government                   |                                                |  |
| Who may avail:                                                                                                    | PS-DBM personnel                                 |                                                |  |
| CHECKLIST OF REQUIREMENTS                                                                                                    |                                                  | WHERE TO SECURE                                |  |
| <ol> <li>BURS form with signature of end-user division chief on Box A</li> <li>Supporting documents validating the legality of the claim/expenditure</li> </ol> |                                                  | BURS form is downloadable from the PS intranet |  |

| CLIENT STEPS                                       | AGENCY ACTION                                                                                                    | FEES TO<br>BE PAID | PROCESSIN<br>G TIME    | PERSON<br>RESPONSIBLE             |
|----------------------------------------------------|----------------------------------------------------------------------------------------------------|--------------------|------------------------|-----------------------------------|
| Step 1. End-user division submits signed BURS form | Step 2. Verifies against budget registries the availability of fund for the purpose indicated in the BURS and certifies on Box B of the BURS |                    | one (1)<br>working day | Budget<br>Staff/Budget<br>Officer |
|                                                    | Step 3. Forwards the BURS and pertinent supporting documents to the Comptroller Division for disbursement voucher processing.                |                    | one (1)<br>working day | Budget<br>Staff/Budget<br>Officer |
|                                                    | TOTAL                                                                                                    | N/A                | 2 days                 |                                   |

## 8. Processing of Administrative Requests

| Office/Division:                                                           | Human Resource Development Division (HRDD) |                                                                                                    |                    |                       |
|----------------------------------------------------------------------------|--------------------------------------------|----------------------------------------------------------------------------------------------------|--------------------|-----------------------|
| Classification:                                                            | Simple                                     |                                                                                                    |                    |                       |
| Type of Transaction:                                                       | G2G – Government to Government             |                                                                                                    |                    |                       |
| Who may avail:                                                             | Concerned employees                        |                                                                                                    |                    |                       |
| CHECKLIST OF                                                               | REQUIREMENTS                               |                                                                                                    | WHERE TO SEC       | URE                   |
| HRDD Service Request Form (SRF)     Other attachments, as may be requested |                                            | The soft copy of the form may be downloaded from the HRDD Google Site  Hard copy may be secured on forms shelf near General Services Division |                    |                       |
| CLIENT STEPS                                                               | AGENCY ACTION                              | FEES TO<br>BE PAID                                                                                                    | PROCESSING<br>TIME | PERSON<br>RESPONSIBLE |
| Step 1. Submission of SRF to HRDD                                          |                                            |                                                                                                    |                    | Requesting employee   |

|                                                                                   | TOTAL                                                        | 3 days                               |                                                                                              |
|-----------------------------------------------------------------------------------|--------------------------------------------------------------|--------------------------------------|----------------------------------------------------------------------------------------------|
| Step 9. Receives, acknowledges, and accomplishes the Customer Satisfaction Survey |                                                              |                                      | Requesting<br>employee                                                                       |
|                                                                                   | Step 8 Release of the requested document                     | Same working<br>day upon<br>approval | Assigned HRDD<br>employee/s<br>(email requests);<br>HRDD Releasing<br>Officer (hard<br>copy) |
|                                                                                   | Step 7. Reviews and approves the requested document (if any) | 1 working day                        | Assigned HRDD<br>employee/s;<br>HRDD Chief                                                   |
|                                                                                   | Step 6. Processes the request                                | 1-2 working<br>days                  | Assigned HRDD employee/s                                                                     |
|                                                                                   | Step 5. If approved, forwards SRF to concerned employee/s    | 5-10 minutes                         | HRDD Chief                                                                                   |
|                                                                                   | Step 4. Reviews and approves the request                     | 5-10 minutes                         | HRDD Chief                                                                                   |
|                                                                                   | Step 3. Forwards<br>SRF to HRDD Chief                        | 5-10 minutes                         | HRDD Receiving Officer (hard copy); Concerned HRDD employee (email requests)                 |
|                                                                                   | Step 2. Receives and acknowledges the request                | 5-10 minutes                         | HRDD Receiving Officer (hard copy); Concerned HRDD employee (email requests)                 |

## **Feedback and Complaints**

| FEEDBACK AND COMPLAINTS MECHANISM  |                                                                                                    |  |
|------------------------------------|----------------------------------------------------------------------------------------------------|--|
| How to send a feedback             | Fill out the Customer Satisfaction Survey form, available at the Customer's lobby area and drop it at the designated Suggestion Box of the service unit.                                                                                                    |  |
| How feedback is processed          | The Suggestion Box is regularly opened, compiled and recorded by the concerned office. Feedback requiring answers are forwarded to the concerned office/personnel and they are required to answer within three (3) working days from the receipt of the feedback. |  |
| How to file a complaint            | Fill out the Customer Satisfaction Survey form and write the complaint under the space provided for Comments/Suggestions/Complaints/Compliment                                                                                                    |  |
| How complaints are processed       | Upon opening of the Suggestion Box, all complaints will be forwarded to the Chief of the concerned office or the next higher position for evaluation and investigation.                                                                                           |  |
| Contact Information of PS-PhilGEPS | PS-DBM: complaints@ps-philgeps.gov.ph PCC: 8888 Whistleblower Line: +639190719400 integrity@ps-philgeps.gov.ph                                                                                                    |  |

#### **List of Offices**

| Office      | Address                                                    | Contact Information    |
|-------------|------------------------------------------------------------|------------------------|
| HEAD OFFICE |                                                            |                        |
| PS-DBM      | RR Road, Cristobal St., Madrigal<br>Compound, Paco, Manila | 8689 7750<br>8689 7751 |

| PhilGEPS Group | 5th Floor, AAP Building, 683<br>Aurora Boulevard, New Manila,<br>Quezon City | 8640 6900<br>0945 5281919<br>0927 0497441<br>0928 8563950 |
|----------------|------------------------------------------------------------------------------|-----------------------------------------------------------|
|----------------|------------------------------------------------------------------------------|-----------------------------------------------------------|

| REGIONAL DEPOTS |                                                                                                  |                                                         |  |
|-----------------|--------------------------------------------------------------------------------------------------|---------------------------------------------------------|--|
| BAGUIO          | PS-DBM-CAR<br>No. 8 General F. Segundo Street,<br>Barangay Burnham-Legarda,<br>Baguio City, 2600 | Mr. Clifford D. Dagoyen<br>(074) 665 2349 / 09451697920 |  |
| LA UNION        | PS-DBM-RO I<br>Government Center, Sevilla, City<br>of San Fernando, La Union                     | Ms. May Joy M. Aglibot<br>(072) 888 5887 / 09108056163  |  |
| TUGUEGARAO      | PS-DBM-RO II<br>Regional Government,<br>Center Carig, Tuguegarao City                            | Mr. Winston S. Iquin<br>(078) 396 0633 / 09260625155    |  |
| PAMPANGA        | PS-DBM-RO III<br>Regional Government<br>Center Maimpis, San Fernando<br>City, Pampanga           | Mr. Jeffry M. Pangilinan<br>09615290149 / 09201078900   |  |
| LEGAZPI         | PS-DBM-RO V<br>Lakandula Drive, Cogon,<br>Legazpi City                                           | Ms. Adelina B. Serrano<br>09072887438                   |  |
| CEBU            | PS-DBM- RO VII<br>Sudlon (Near Eco-Tech<br>Ctr.) Lahug , Cebu City                               | Engr. Frederick G. Porras<br>09610941646                |  |
| TACLOBAN        | PS-DBM RO VIII<br>Brgy. 77 , Villa Ruiz<br>Marasbaras , Tacloban City                            | Mr. Raul S. Ramos<br>(053) 523 1067 / 09283597590       |  |

| CAGAYAN DE<br>ORO  | PS-DBM-RO X<br>Zone I, National Highway<br>Bulua, Cagayan De Oro City                      | Ms. Gemmarie Ann R. Teric<br>09971730451                          |
|--------------------|--------------------------------------------------------------------------------------------|-------------------------------------------------------------------|
| DAVAO              | PS-DBM-RO XI<br>Km. 3, Mac Arthur<br>Highway Matina, Davao City                            | Mr. Renato L. Quijano<br>09053297101                              |
| KORONADAL          | PS-DBM-RO XII<br>DBM Compound, Brgy. Morales ,<br>Koronadal City                           | Ms. Kristine Michelle A. Frediles<br>(083) 228 8357 / 09988601448 |
| BUTUAN             | PS-DBM-RO XIII<br>JP Rosales Avenue, Butuan City                                           | Ms. Imelda D. Diola<br>09177030053                                |
| LGU DEPOTS         |                                                                                            |                                                                   |
| BONTOC             | Multi-purpose Building Back of LBP Building Bontoc, Mt. Province                           | 09455039933                                                       |
| PUERTO<br>PRINCESA | 2nd Floor, JTR Center Bldg., PEO<br>Compound, Brgy. Bancao Bancao,<br>Puerto Princesa City | 09452983060                                                       |
| BACOLOD            | Cottage Road, Barangay 9,<br>Bacolod City, Negros Occidental                               | 09209596137                                                       |
| BILIRAN            | General Services Office,<br>Calumpang Naval , Biliran                                      | 09064707040                                                       |
| BORONGAN           | Capitol Building, Barangay<br>Alang-Alang, Borongan City                                   | 09178933246                                                       |
| CALBAYOG           | New Public Market, Barangay<br>Bagacay, Calbayog City                                      | 09161055287                                                       |

| CATARMAN                  | New Provincial Capitol<br>Compound, Barangay Dalakit,<br>Catarman, Northern Samar | 09171076282                      |
|---------------------------|-----------------------------------------------------------------------------------|----------------------------------|
| MAASIN                    | Provincial Engineering Office,<br>Capitol Compound, Maasin City                   | 09274716188                      |
| ZAMBOANGA<br>CITY         | Legionaire St. Zone 4,<br>Zamboanga City (Near LTO)                               | (062) 991 2185<br>(062) 992 4315 |
| ZAMBOANGA<br>SIBUGAY      | Provincial Government of Ipil Brgy.<br>Sanito, Zamboanga Sibugay                  | 09176760004<br>(062) 333 5469    |
| BUKIDNON                  | New Valencia City, Integrated Bus<br>Terminal Complex, Hagkol,<br>Valencia City   | 09154825327                      |
| CAMIGUIN                  | Provincial Capitol, Mambajao ,<br>Camiguin                                        | 09179681580                      |
| MISAMIS OCC.<br>OROQUIETA | Provincial Capitol, Oroquieta City                                                | 09165257726                      |
| MISAMIS<br>ORIENTAL       | Provincial Booking Center, Capitol<br>Compound, Luna St., Cagayan De<br>Oro City  | 09162491053                      |
| SURIGAO DEL<br>NORTE      | Capitol Compound, Surigao City                                                    | 09308605009<br>09163734402       |